病院・療養病床を有する診療所の病院報告ご担当者の方へ

## 病院報告の調査票が インターネットで提出できます!

病院報告の調査票は、平成 22 年4月から「政府統計共同利用システム(オンラ イン調査システム)」を利用したオンライン報告ができるようになりました。

## オンライン調査システムを使うためには・・・?

☆以下の PC 環境が必要です。

<基本環境>

 OS : Windows 10、Windows 8.1 ※「デスクトップモード」の場合に限ります。 Windows 7、Windows Vista SP2、MacOS X 最新版

ブラウザ:Internet Explorer 9 以上、Firefox 最新版、Safari 最新版

<オンライン調査環境>

Adobe Reader XI 以上

<通信環境>

インターネットが接続できる環境(ADSL 等のブロードバンド環境を推奨)

☆所管の調査経由機関(都道府県、保健所設置市、保健所)が、オンライン調査システムを利用 している必要があります。

## 利用環境が整っていれば、早速インターネットでの提出を始めてみましょう!

① 所管の保健所へ「オンライン利用希望申請書」を提出しましょう

厚生労働省ホームページ( http://www.mhlw.go.jp/toukei/saikin/hw/byouin/h091013-1.html) にある「オンライン利用希望申請書【新規提出分】」に必要事項を記入の上、所管の保健所 へ提出してください。

後ほど、保健所から政府統計コード、調査対象者ID、確認コードが配付されます。

## ② 利用ガイドを見ながら、調査票を提出しましょう

政府統計コード、調査対象者ID、確認コードが配付されたら、 厚生労働省ホームページ( http://www.mhlw.go.jp/toukei/saikin/hw/byouin/h091013-1.html) にある「オンライン調査利用ガイド」を見ながら進めていきましょう。 調査票が簡単に提出できます。

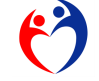

厚生労働省政策統括官付参事官付 保健統計室